# Progetto **Web Math**

# prof. Roberto Fuligni

Istituto Tecnico Tecnologico "Giacomo Fauser" - Novara

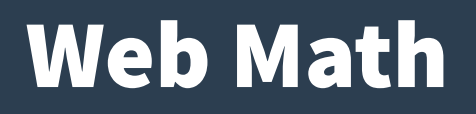

- **Applicazione di rete per la rappresentazione grafica di funzioni matematiche**
- **Architettura client/server**
- **Progetto realizzato con tecnologie Microsoft**
	- Software sviluppato in C#
	- Comunicazione tra client e server basata su HTTP e WCF (Windows Communication Foundation)
	- Supporto di client eterogenei mediante Api RESTful

#### Web Math

- **Modulo server installato sulla piattaforma Netlab**
	- Servizi utilizzabili anche all'esterno dell'istituto
	- Elevata disponibilità di servizio grazie all'impiego di apparecchiature ridondate e bilanciamento del carico
- **Architettura Four-Tier**
	- 1) Client con interfaccia WPF (Windows Presentation Foundation)
	- 2) Web server ospitato su IIS (Internet Information Services)
	- 3) Application server per il rendering dei grafici
	- 4) Database server per la memorizzazione dei dati di utilizzo

#### Schema architetturale

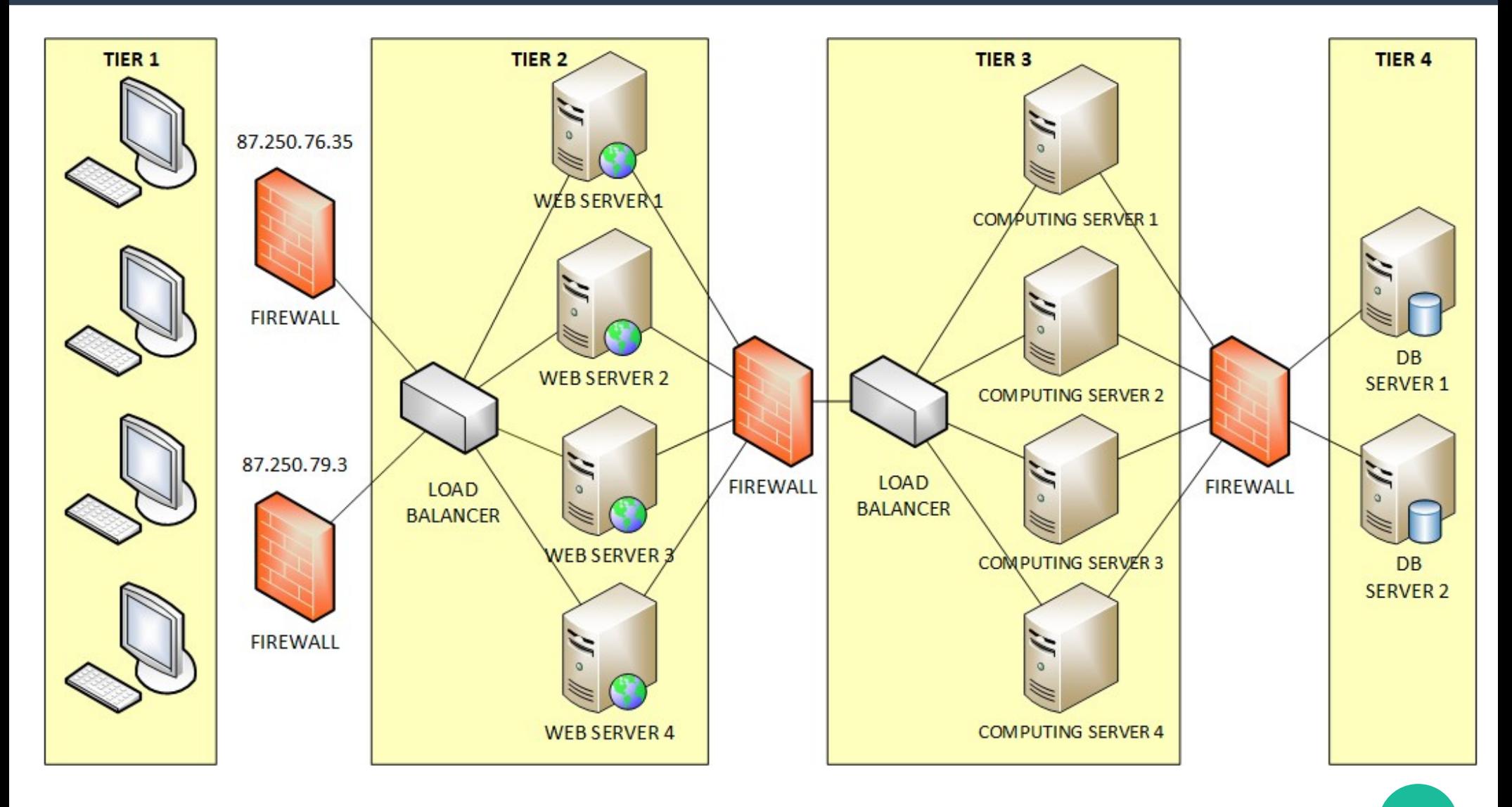

# Funzionamento del client

- **Il client contatta il servizio mediante l'URL [http://services.netlab.fauser.edu](http://services.netlab.fauser.edu/)**
	- Il nome simbolico è associato agli indirizzi pubblici di due firewall (87.250.76.35 e 87.250.79.3)
	- Il client risolve il nome con DNS e sceglie uno dei due indirizzi (round robin)
- **Invia una richiesta contenente la funzione da rappresentare e altre informazioni**

# Funzionamento dei server

- **Le richieste dei client sono consegnate a un load balancer che smista i messaggi ai server web collegati**
	- La suddivisione del carico di lavoro migliora l'efficienza complessiva in presenza di numerose richieste
- **Il web server verifica la correttezza della richiesta**
	- Sintassi della funzione, validità dei parametri di rappresentazione
	- In caso di errore genera un'eccezione che sarà segnalata al client

## Funzionamento dei server

- **Se la richiesta è valida, il web server apre una connessione TCP verso un server interno (computing server)**
	- Trasmette la funzione matematica da rappresentare
- **Il computing server elabora l'immagine (rendering) e restituisce il risultato sulla connessione TCP**
- **Il web server incapsula il grafico di funzione in un apposito messaggio di risposta**
	- La risposta è successivamente consegnata al client richiedente

# Implementazione del client

- **La comunicazione con il server si avvale di due Data Contract WCF**
	- Classe **PlotRequest**: specifica i dettagli della richiesta
		- Funzione da rappresentare (è possibile richiede i grafici sovrapposti di due funzioni)
			- Sono supportate sia le funzioni in una variabile (f(x), grafico 2D) sia quelle in due variabili (f(x,y), grafico 3D)
		- Intervallo di rappresentazione (range)
		- Dimensioni dell'immagine in pixel

# Implementazione del client

- Classe **PlotResponse**: include il grafico di funzione e altre informazioni sul processo di elaborazione
	- Array di byte contenente l'immagine in formato binario
	- Dimensioni dell'immagine al termine dell'elaborazione (possono differire da quelle richieste)
	- Contatore di elaborazioni effettuate dal servizio
	- Nomi dei server che hanno processato la richiesta
- **La richiesta è inviata attraverso un apposito Operation Contract WCF**
	- GetPlot

#### Struttura di PlotRequest

```
 [DataContract]
 public class PlotRequest
\{ [DataMember]
     public string function { get; set; }
     [DataMember]
     public string function2 { get; set; }
     [DataMember]
     public string XRange { get; set; }
     [DataMember]
     public string YRange { get; set; }
     [DataMember]
     public int Height { get; set; }
     [DataMember]
     public int Width { get; set; }
 }
```
#### Struttura di PlotResponse

```
 [DataContract]
 public class PlotResponse
\{ [DataMember]
     public byte[] ImageData { get; set; }
     [DataMember]
     public int Height { get; set; }
     [DataMember]
     public int Width { get; set; }
     [DataMember]
     public int PlotCounter { get; set; }
     [DataMember]
     public string WebServer { get; set; }
     [DataMember]
     public string ComputingServer { get; set; }
 }
```
#### Struttura del contratto di servizio

```
 [ServiceContract]
 public interface IWebMath
\left\{ \right\}
```
}

```
 [OperationContract]
 PlotResponse GetPlot(PlotRequest request);
```
# Generazione delle classi

- **Web Math supporta la generazione automatica del client WCF e dei contratti mediante lo scambio di metadati**
	- In questo modo non è necessario definire manualmente le classi e le interfacce dei contratti
- **Per importare le classi in un progetto Visual Studio**
	- Fare click sul progetto con il tasto destro del mouse , quindi selezionare **Aggiungi** → **Riferimento al servizio**
	- Specificare l'indirizzo **http://services.netlab.fauser.edu/webmath/WebMath.svc**

#### Esempi d'uso

● **Richiesta del grafico di f(x)=cos(2\*x)+sin(3\*x) nell'intervallo [-5, 5] (immagine 300x200 pixel)**

ServiceReference1.PlotRequest req;

ServiceReference1.PlotResponse resp;

```
req = new ServiceReference1.PlotRequest();
```

```
req.Width = 300;
```

```
req.Height = 200;
```

```
req.function = "cos(2*x) + sin(3*x)";
```

```
req.XRange = " - 5; 5";
```
var sc = new ServiceReference1.WebMathClient();

```
resp = sc.GetPlot(req);
```
#### Esempi d'uso

● **Visualizzazione del grafico in un componente WPF di tipo "Image"**

BitmapImage biImg = new BitmapImage();

- var ms = new MemoryStream(resp.ImageData);
- biImg.BeginInit();

biImg.StreamSource = ms;

biImg.EndInit();

// "Immagine" e' il nome di un componente WPF Immagine.Source = biImg as ImageSource;

# Esempio di client GUI (grafico 2D)

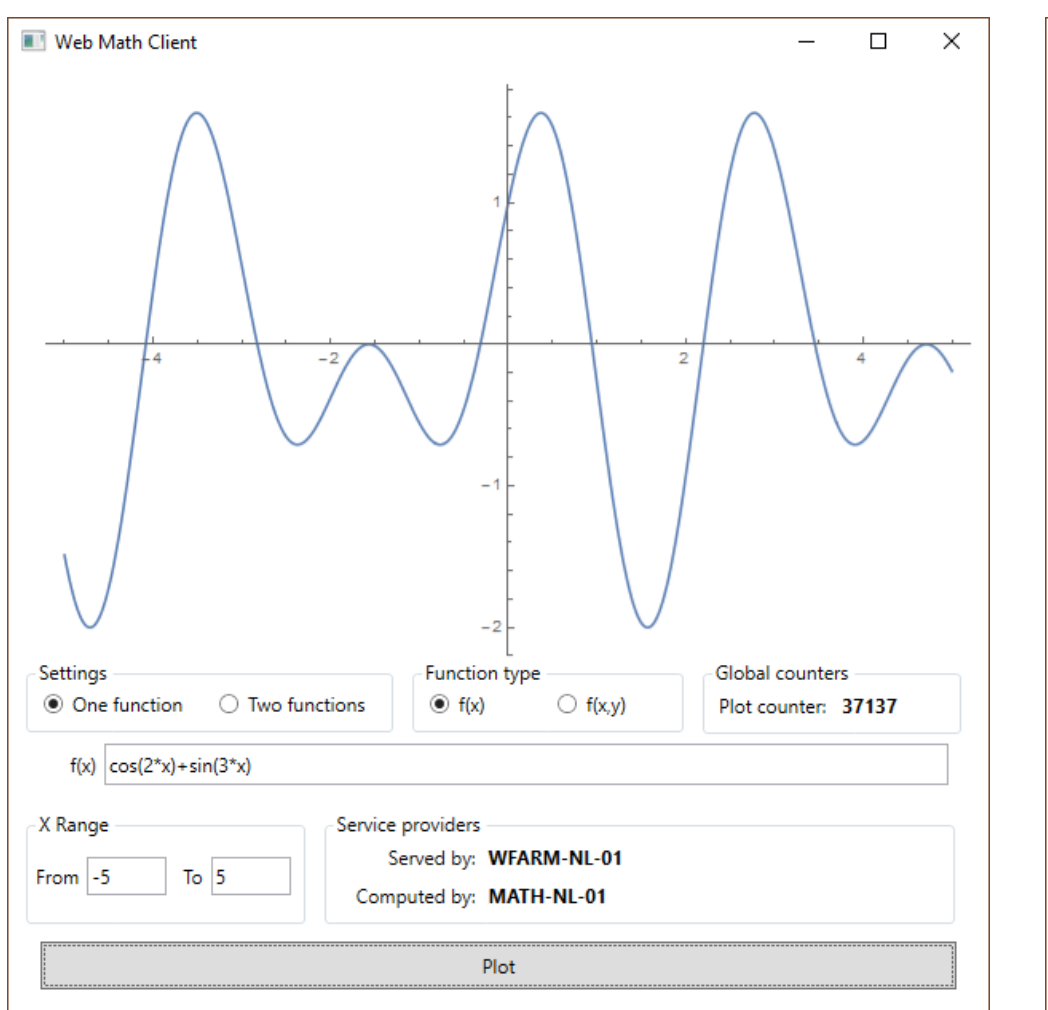

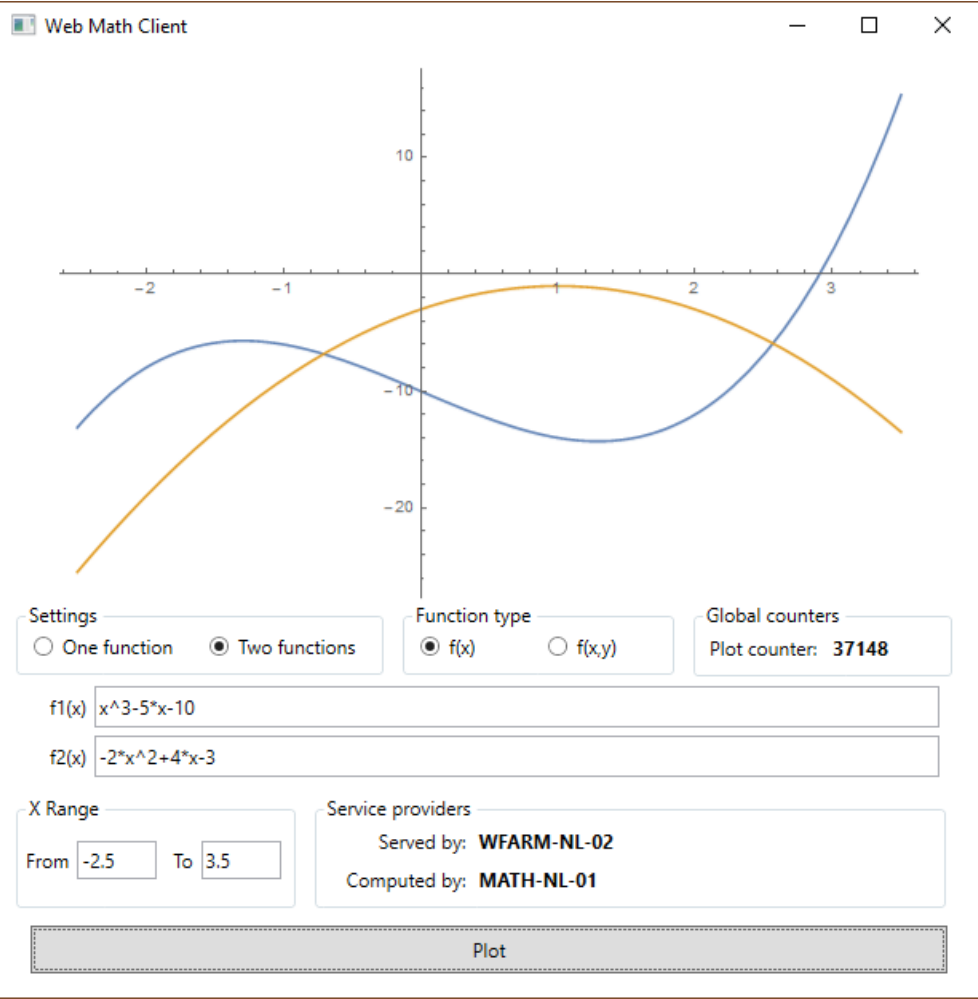

# Esempio di client GUI (grafico 3D)

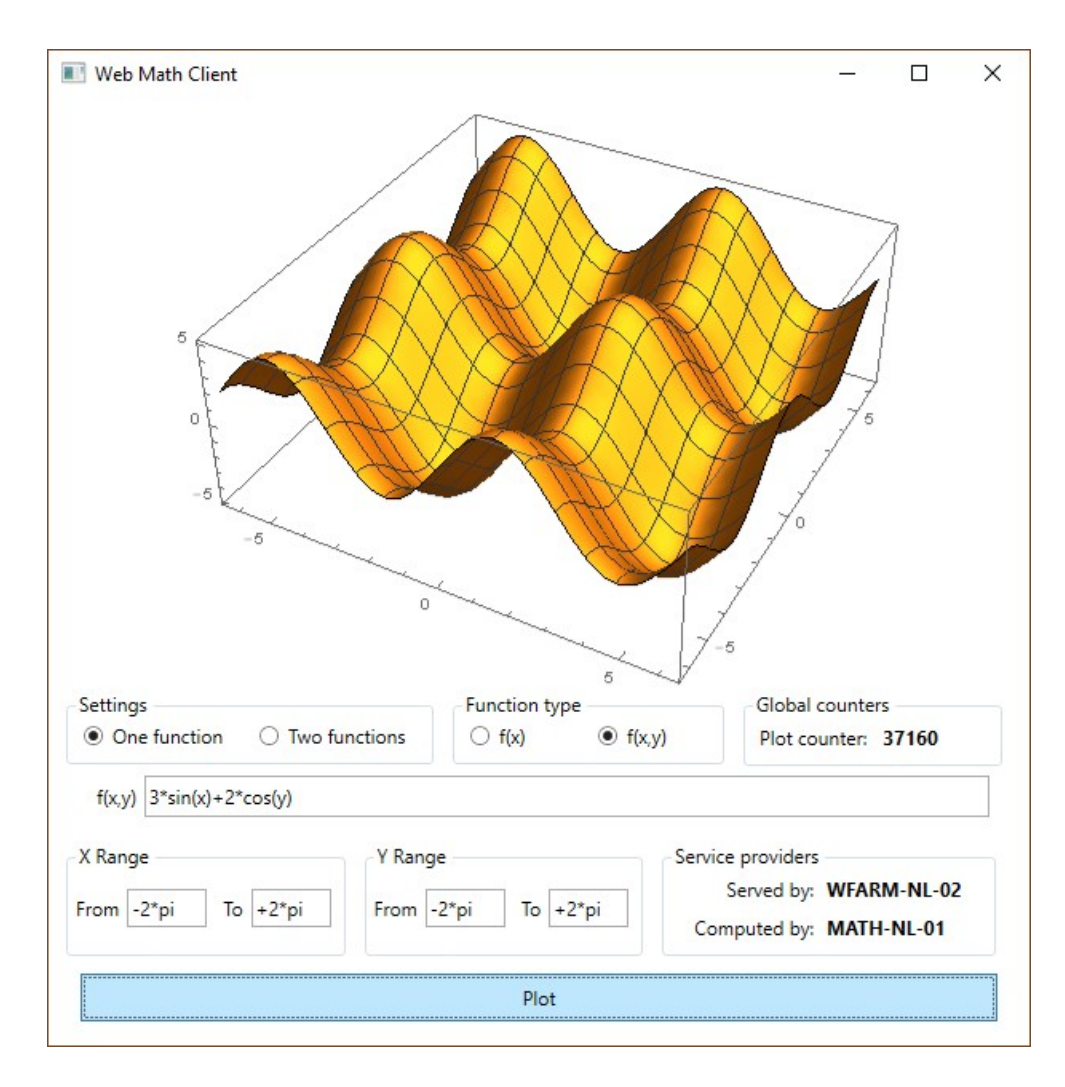

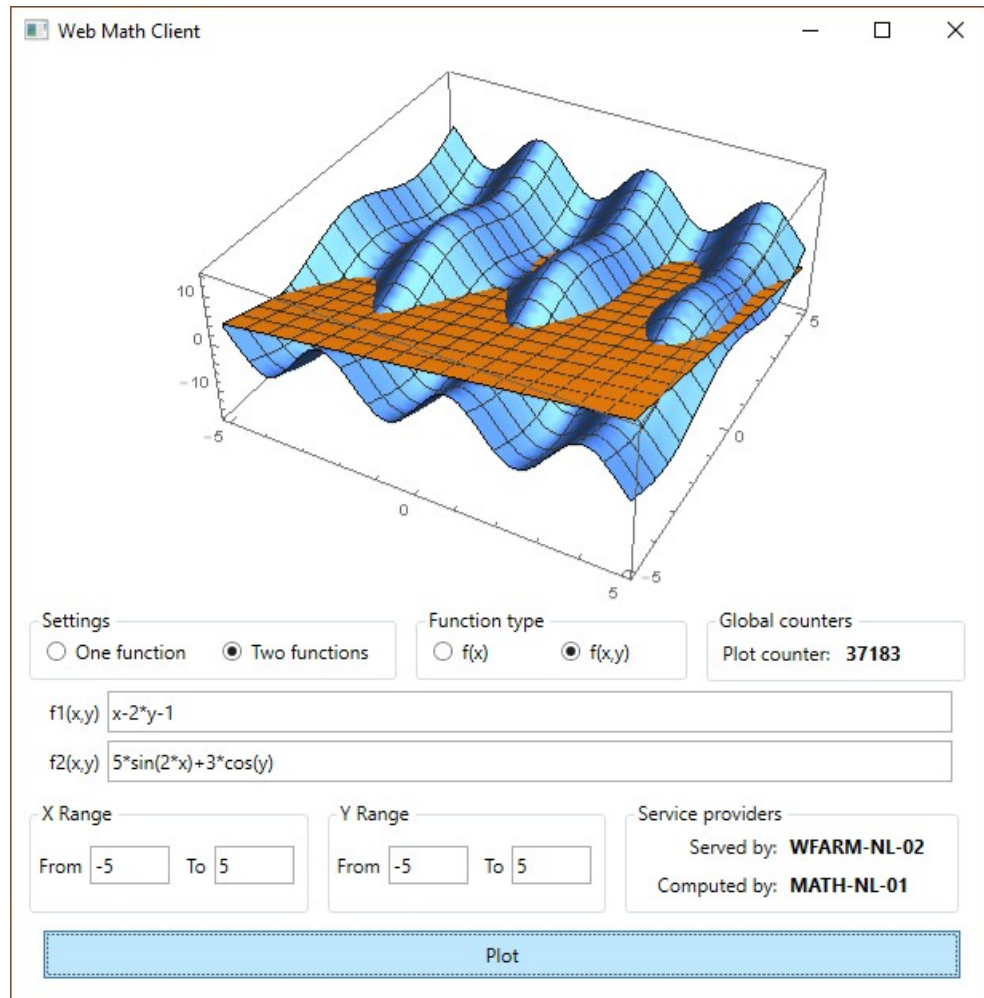

# Web Api

- **Il web server offre un insieme di Web Api per la costruzione di grafici**
	- Possibilità di utilizzare tecnologie diverse nello sviluppo del client (es. web client)
	- <https://services.netlab.fauser.edu/webmath/api/plot>
		- Metodo POST
		- Client e server scambiano oggetti in formato JSON
			- Struttura identica a PlotRequest e PlotResponse
			- La risposta contiene l'immagine elaborata in formato Base64
			- Gli errori sono segnalati mediante appositi codici di stato HTTP

#### Frammento di web client (Javascript)

```
 <p><img id="imgresult" /></p>
    <button onclick="updateimg();">Update</button>
    <script>
        function updateimg() {
           let request = \{ "function": "sin(x)",
               "XRange": "-10;10",
               "Height": "200",
               "Width": "300"
 }
            /* Acquisizione del grafico mediante Fetch API Javascript */
            fetch('https://services.netlab.fauser.edu/webmath/api/plot', {
                method: 'POST',
               headers: {
                    'Content-Type': 'application/json',
 },
               body: JSON.stringify(request), \frac{1}{2} Trasforma la richiesta in una stringa JSON
            })
               .then(response => \{ // Fase 1: Il body della risposta è estratto dalla risposta in formato JSON
                   // ed è passato alla fase successiva (modalità asimmetrica)
                   return response.json()
                })
```
#### Frammento di web client (Javascript)

}

```
.then(data => \{ // Fase 2: Elaborazione dei dati ricevuti
                     // L'eventuale presenza del campo "Message" indica un errore di elaborazione
                    if (data.Message)
                         throw new Error(data.Message)
                     // Visualizzazione su console di tutti i dettagli della risposta
                    console.log(data)
                     let img = document.getElementById("imgresult")
                     // Si associa all'elemento <img /> un'immagine PNG codificata in formato Base64
                    img.setAttribute("src", "data:image/png;base64, " + data.ImageData)
 })
                \cdot catch((error) => {
                     // Tutti gli errori sono riportati sulla console del browser
                    console.error(error)
                 })
    </script>
```
# Web client (grafico 2D)

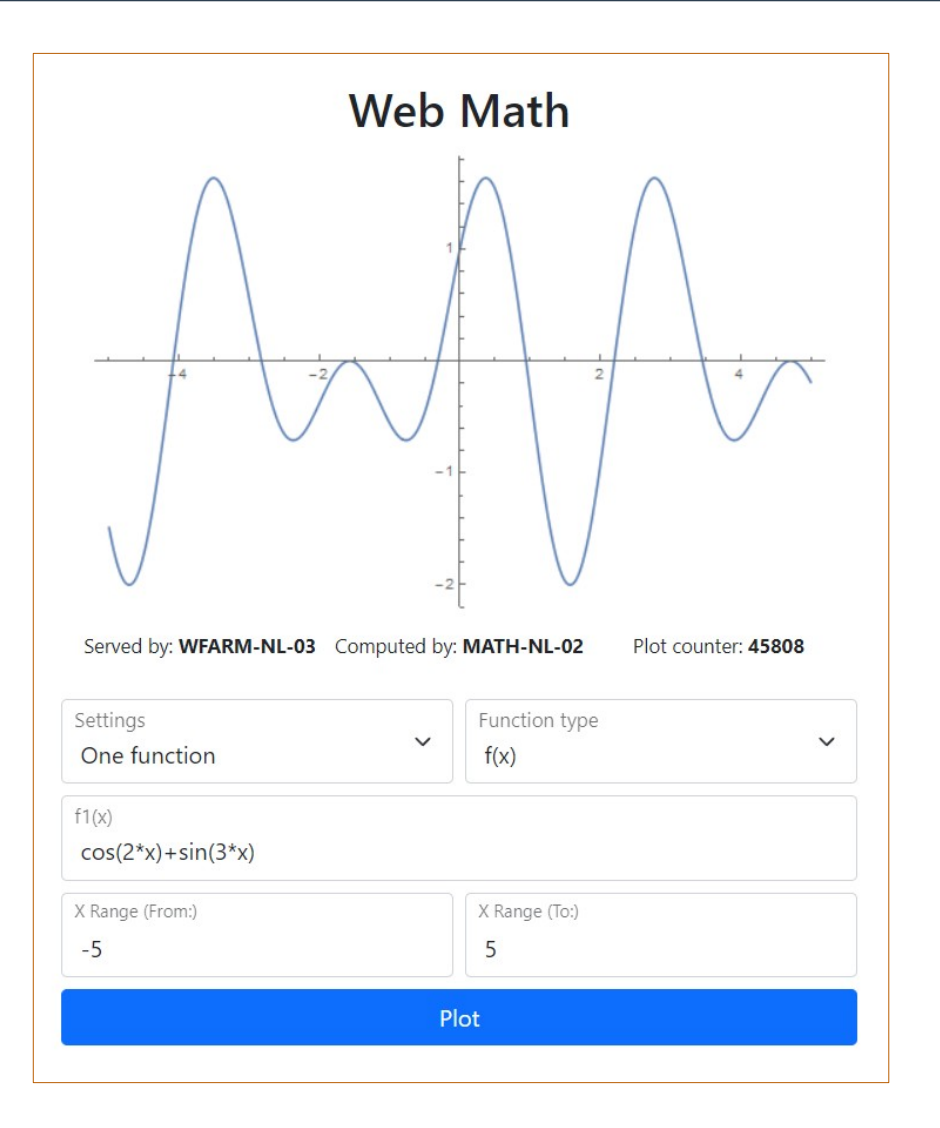

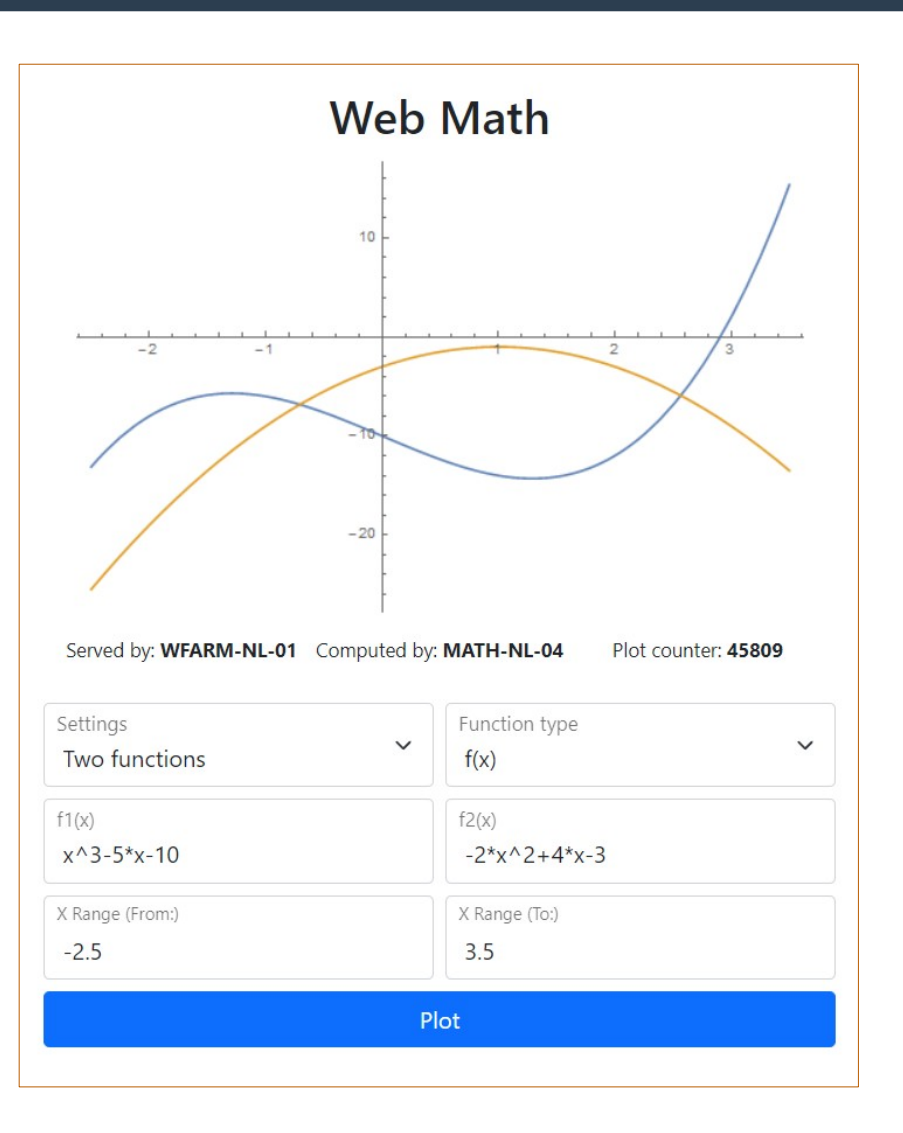

# Web client (grafico 3D)

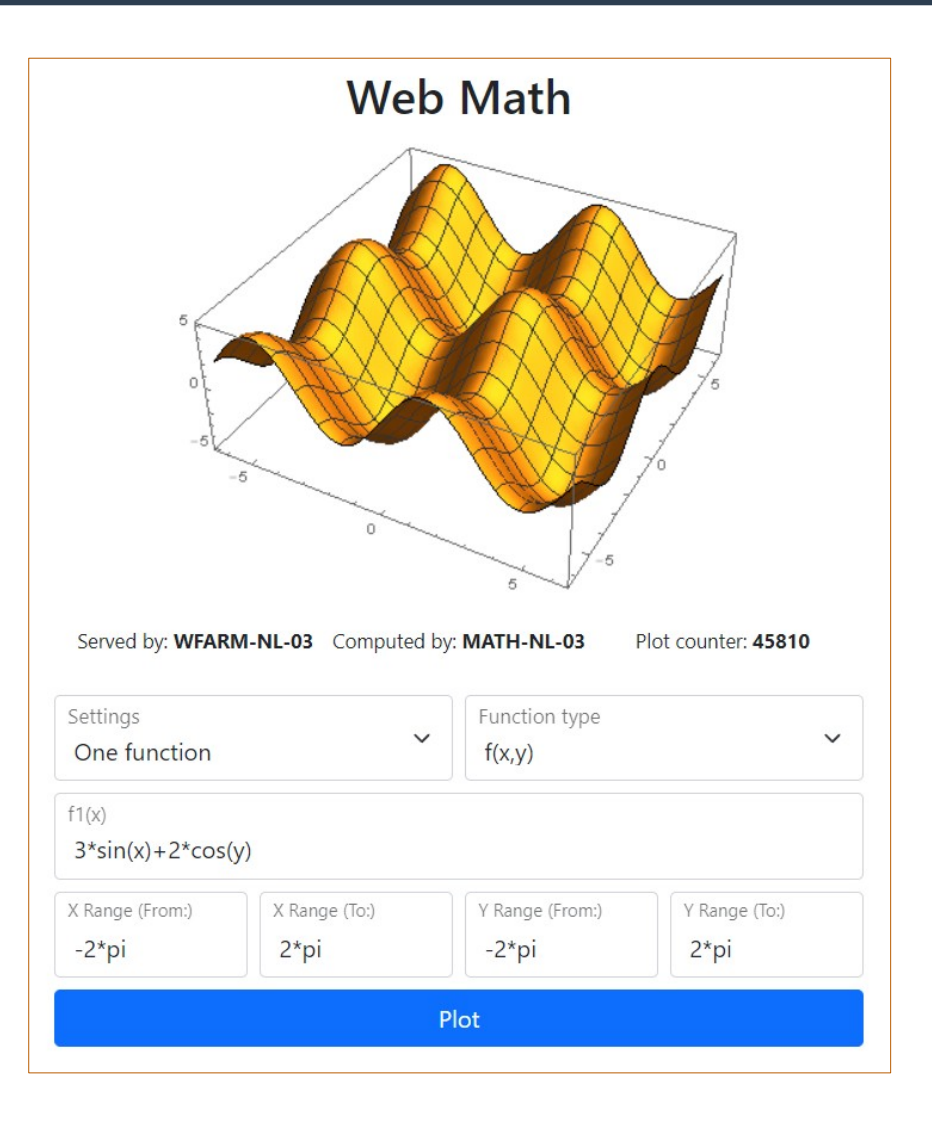

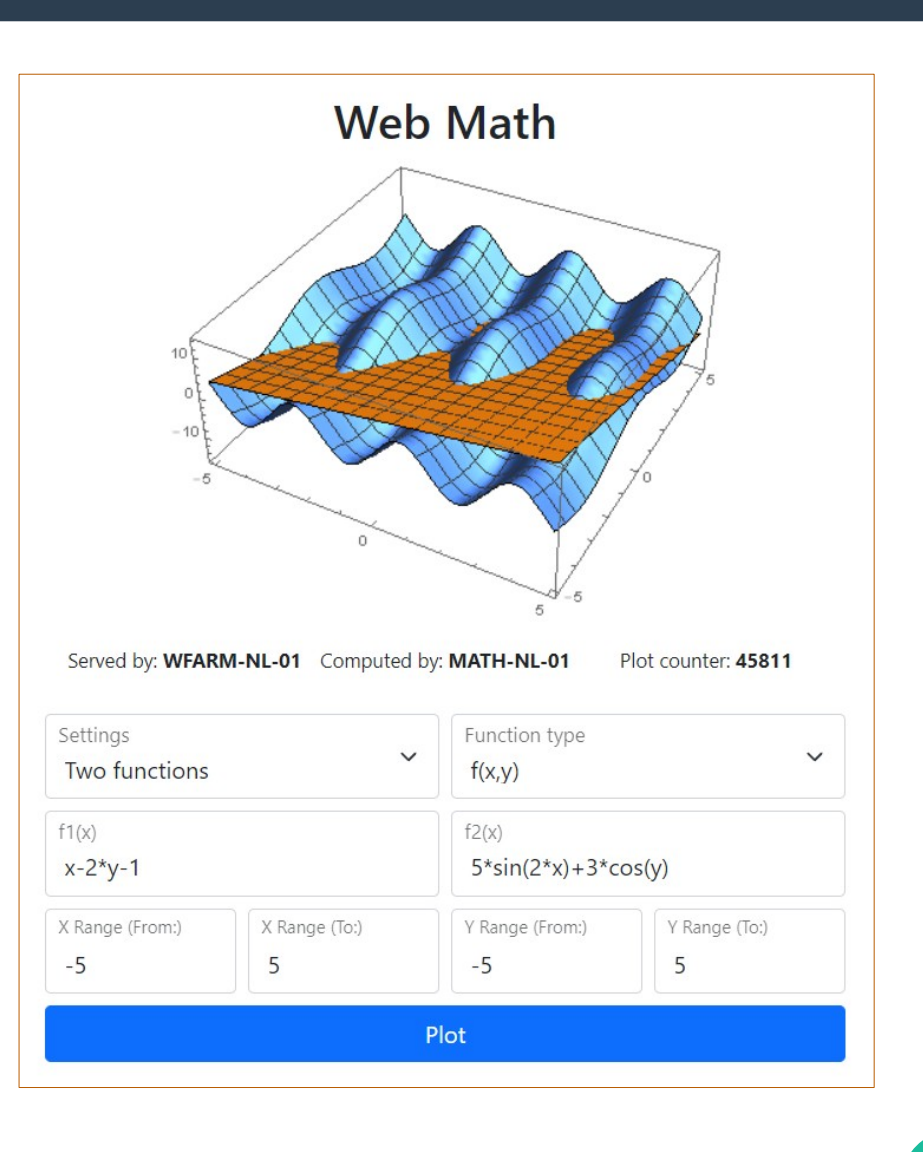